# **Άσκηση OpenGL 2011-2012: «Πίστα Αγωνιστικών Αυτοκινήτων»**

Να κατασκευάσετε µια «πίστα αγωνιστικών αυτοκινήτων» µε το παρακάτω σενάριο:

∆ύο αυτοκίνητα κινούνται πάνω σε σταθερές τροχιές (Α και Β) στο επίπεδο **xz** (ύψος y = 0). Το αυτοκίνητο Α κινείται με σταθερή ταχύτητα v<sub>A</sub>. Το αυτοκίνητο Β κινείται με ταχύτητα v<sub>B</sub> που αυξοµειώνεται από τον χρήστη κατά την διάρκεια της κίνησής του. Μία γέφυρα Γ ανοίγει σε τυχαίες χρονικές στιγµές εµποδίζοντας τα αυτοκίνητα να περάσουν. Ο χρήστης προσπαθεί χειριζόµενος το αυτοκίνητο Β να κερδίσει τον αγώνα, αποφεύγοντας τη σύγκρουση µε τη γέφυρα όταν ανοίγει, καθώς και την εκτροπή στο κυκλικό τμήμα της τροχιάς αν υπερβεί συγκεκριμένη τιμή ταχύτητας v<sub>op</sub>.

## **∆ιευκρινίσεις-Υποδείξεις**

Το περιβάλλον του παιχνιδιού µπορείτε προαιρετικά να το εµπλουτίσετε µε δικά σας στοιχεία κατασκευασµένα είτε από OpenGL αρχέτυπα (primitives) είτε από 3∆ µοντέλα.

Το αυτοκίνητο σας δίνεται σαν µοντέλο wavefront (.obj) το οποίο και θα πρέπει να φορτώσετε και να το αναπαραστήσετε στο παιχνίδι σας. Η πίστα και η γέφυρα µπορούν να υλοποιηθούν µε γεωµετρικά στερεά. Για παράδειγµα η γέφυρα µπορεί να αποτελείται από ένα επίµηκες παραλληλεπίπεδο που µπορεί να στρέφεται γύρω από τον άξονα z. Η πίστα µπορεί να είναι διδιάστατη, στο επίπεδο xz, και να αποτελείται, το ευθύγραµµο τµήµα από GL\_QUADS και το ηµικυκλικό τµήµα από GL\_QUAD\_STRIP αρχέτυπα σχήματα, κατάλληλα σχεδιασμένα και τοποθετημένα στο χώρο. Το φανάρι µπορείτε να το υλοποιήσετε είτε µε αρχέτυπα σχήµατα είτε να χρησιµοποιήσετε το µοντέλο wavefront (.obj) που σας δίνεται.

### **Α. Το σενάριο**

Τα αυτοκίνητα αρχικά βρίσκονται στο σηµείο εκκίνησης Ο. Αν ο χρήστης πληκτρολογήσει εντολή εκκίνησης, τα αυτοκίνητα ξεκινούν ακαριαία με ίδιες αρχικές ταχύτητες  $v_A = v_B$ . Ο χρήστης εχει δυνατότητα να αυξομειώσει με το πληκτρολόγιο την ταχύτητα ν<sub>Β</sub> μέσα στα όρια [0, v<sub>max</sub>], με βήματα dv. Το  $v_{\text{max}}$  πρέπει να είναι μεγαλύτερο από το  $v_{\text{oo}}$ .

Μόλις το αυτοκίνητο Β εισέλθει στο καµπύλο τµήµα της τροχιάς πρέπει να γίνει έλεγχος αν η ταχύτητα v<sub>B</sub> υπερβαίνει την v<sub>oo</sub>. Αν την υπερβαίνει, τότε έχουμε εκτροπή από την τροχιά, που θα δηλωθεί µε ένα «Crash!» και το αυτοκίνητο θα επανέλθει στο σηµείο εκκίνησης, αν όχι, τότε το αυτοκίνητο συνεχίζει κανονικά την κίνησή του. Το αυτοκίνητο Α δεν µπορεί να εκτραπεί στο κυκλικό τμήμα της τροχιάς, οπότε πρέπει να ισχύει  $v_A \le v_{oo}$ .

Το άνοιγµα της γέφυρας συµβαίνει σε τυχαίες χρονικές στιγµές και υπάρχει ένα προειδοποιητικό φανάρι για να προειδοποιεί τα αυτοκίνητα. Το φανάρι είναι πράσινο όσο η γέφυρα είναι κάτω και κόκκινο κατά τη διάρκεια που είναι ανοικτή. Το φανάρι γίνεται κίτρινο λίγο γρόνο t<sub>ειδ</sub> πριν η γέφυρα αρχίσει να σηκώνεται. Το αυτοκίνητο Β πρέπει να προλάβει να το σταµατήσει ο χρήστης ώστε να µη συγκρουστεί µε την ανοιγµένη γέφυρα. Αν το αυτοκίνητο συγκρουστεί µε τη γέφυρα αυτό θα δηλωθεί µε ένα «Crash!» και το αυτοκίνητο θα επανέλθει στο σηµείο εκκίνησης. Όταν η γέφυρα ξανακατέβει το φανάρι γίνεται πράσινο και τα αυτοκίνητα εκκινούν αυτόµατα µε ίδιες αρχικές ταχύτητες v<sub>A</sub> = v<sub>B</sub>. Το αυτοκίνητο A έχει τη δυνατότητα να σταματάει ακαριαία πριν ανοίξει η γέφυρα ώστε να µη συγκρούεται ποτέ µ' αυτήν.

Κατά τη σύγκρουση «Crash!» να εµφανίζεται για κάποια δευτερόλεπτα το παρακάτω σχήµα:

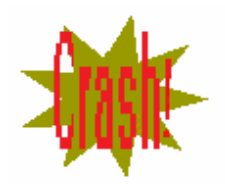

**\*\*\*BONUS:** Μπορείτε να βάλετε στο παιχνίδι τρία επίπεδα αυξανόµενης δυσκολίας, αυξάνοντας τον ρυθμό που ανοίγει η γέφυρα, αυξάνοντας την ν<sub>Α</sub>, την ν<sub>max</sub> και την dv, και μειώνοντας την ν<sub>ορ</sub> και τον tειδ κατάλληλα. Επίσης να δώσετε κάποιο πλήθος «ζωών» (π.χ. τρεις) στο αυτοκίνητο Β. Να θεωρήσετε τον τερµατισµό µετά από κάποιες στροφές, και να µετράτε µε κάποιο τρόπο (π.χ. ανάλογα µε την διαφορά χρόνου του τερµατισµού) ένα σκορ, το οποίο και να εµφανίζετε σε κάποιο πίνακα στο παιχνίδι σας. Αυτό επαφίεται στη διάθεση και τη φαντασία σας.

### **Β. Οι κινήσεις**

Σε µία εφαρµογή κινούµενης εικόνας ο χρόνος «κυλάει» παίρνοντας διακριτές τιµές σε κάθε καρέ i, δηµιουργώντας µία χρονοσειρά σύµφωνα µε την εξίσωση:

 $t(i) = t(i-1) + dt$ , με dt σταθερό και  $t(0) = 0$ .

Η σταθερά dt είναι το βήµα του χρόνου και καθορίζει πόσο «γρήγορα» ή «αργά» θα κυλάει η προσοµοίωση. Προφανώς, µπορείτε να χρησιµοποιήσετε διαφορετικές µεταβλητές χρόνου (χρονοσειρές) για την κίνηση κάθε αντικειµένου (άλλο χρόνο για το κάθε αυτοκίνητο και άλλο για την κίνηση της γέφυρας), ή και διαφορετικών τµηµάτων της κίνησης ενός αντικειµένου (άλλον για την ευθύγραµµη κίνηση και άλλον για την κυκλική κίνηση του αυτοκινήτου), αρκεί το βήµα του χρόνου dt να είναι το ίδιο, τις οποίες πρέπει και να αρχικοποιείτε κατάλληλα.

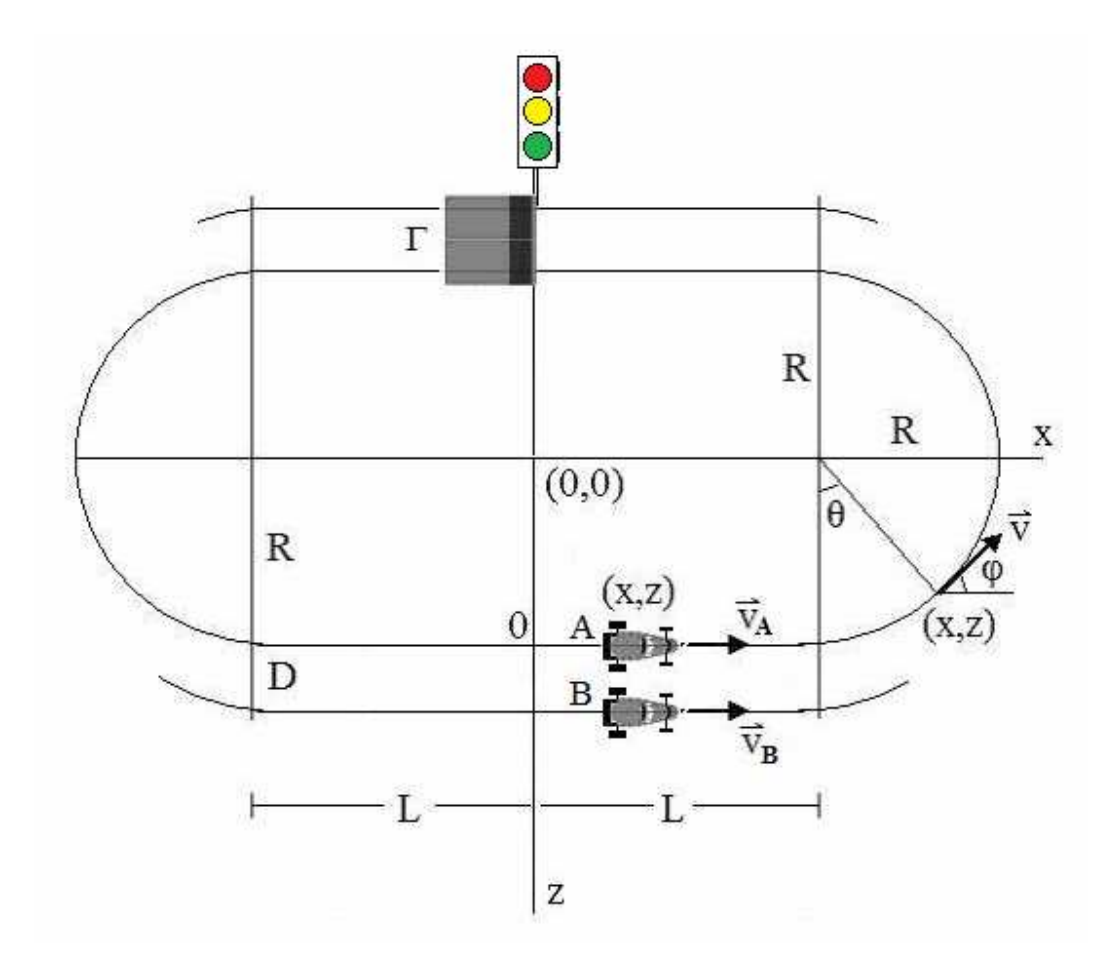

Το κάθε αυτοκίνητο κινείται στην τροχιά που φαίνεται στο παραπάνω σχήµα. Το αυτοκίνητο Α κινείται στην τροχιά Α που αποτελείται από δύο ευθύγραµµα τµήµατα µήκους 2L το καθένα, και δύο ηµικυκλικά τµήµατα ακτίνας R. Το αυτοκίνητο B κινείται στην τροχιά B που αποτελείται επίσης από δύο ευθύγραµµα τµήµατα µήκους 2L το καθένα, και δύο ηµικυκλικά τµήµατα ακτίνας R+D.

Το αυτοκίνητο Α κινείται διαρκώς με σταθερή ταχύτητα v<sub>A</sub>. Η μετάβαση από την ακινησία στην κίνηση και από την κίνηση στην ακινησία να θεωρηθεί ακαριαία. Το αυτοκίνητο Β κινείται µε ταχύτητα v<sup>Β</sup> που αυξοµειώνεται απο τον χρήστη µε κάποιο βήµα dv. Στα µεσοδιαστήµατα, που δεν µεταβάλλει την ταχύτητα ο χρήστης, η ταχύτητα να θεωρηθεί σταθερή.

Εποµένως στα ευθύγραµµα τµήµατα (που η κίνηση γίνεται µε σταθερή ταχύτητα v), η εκάστοτε θέση δίνεται από τον τύπο:

 $x = v t$ 

Στα ηµικυκλικά τµήµατα (που η κίνηση γίνεται µε σταθερή ταχύτητα v), η γωνιακή ταχύτητα δίνεται από τον τύπο:

 $\omega = v/R$ 

και η εκάστοτε θέση προσδιορίζεται από τους τύπους:

x = R sinθ και

 $z = R \cos\theta$ , όπου

 $\theta = \omega$  t.

Ο προσανατολισμός (περιστροφή) του αυτοκινήτου καθορίζεται από την γωνία  $\varphi = \theta$ .

Τα αυτοκίνητα κινούνται σε επίπεδο που βρίσκεται στο έδαφος (y = 0). Προφανώς πρέπει να ενσωµατώσετε τα παραπάνω σε µετασχηµατισµό που δίνει την εκάστοτε θέση (µεταφορά) και προσανατολισµό (περιστροφή) του κάθε αυτοκινήτου συναρτήσει του χρόνου.

Τέλος, πρέπει να προσδιορίσετε το βήµα χρόνου dt ώστε η προσοµοίωση να κυλάει φυσιολογικά. Μπορείτε να αφήνετε το χρήστη εµµέσως να ρυθµίζει το dt ώστε η προσοµοίωση να τρέχει γρηγορότερα για λόγους ελέγχου της ροής της προσοµοίωσης. ΠΡΟΣΕΞΤΕ: µεγάλες τιµές στο dt µπορεί να προκαλέσουν ασυνέχεια στην κίνηση, και αδυναµία ελέγχου των συγκρούσεων. Επίσης πολύ µικρές τιµές στο dt µπορεί να προκαλέσουν επαναληπτική απεικόνιση της ίδιας σκηνής χωρίς να χρειάζεται.

### **Γ. Σταθερές και µεταβλητές**

Για την κίνηση των αυτοκινήτων να θεωρήσετε σταθερές τις παραµέτρους: L , R και D.

Οι μεταβλητές v<sub>Α</sub>, v<sub>max</sub>, dv, v<sub>op</sub> και t<sub>ειδ</sub> να αρχικοποιούνται κατάλληλα ανάλογα με το επίπεδο δυσκολίας του παιχνιδιού.

Το επίπεδο δυσκολίας θα επιλέγεται από τον χρήστη µε χρήση του πληκτρολογίου.

Η εκκίνηση του αγώνα να γίνεται µε χρήση του πληκτρολογίου.

Η μεταβολή της ταχύτητας v<sub>B</sub> με βήματα dv να γίνεται με χρήση του πληκτρολογίου.

Η µεταβολή του βήµατος του χρόνου dt να γίνεται µε χρήση του πληκτρολογίου.

Επίσης, µε χρήση του πληκτρολογίου να γίνεται αλλαγή της θέσης του παρατηρητή. Να δώσετε τη δυνατότητα µεταβολής της απόστασης του παρατηρητή από τη σκηνή, και επιλογής της κατεύθυνσης παρατήρησης της σκηνής, ώστε ο χρήστης να έχει τη δυνατότητα να βλέπει τη σκηνή ως κάτοψη ή ως πλάγια όψη.

### **∆. Έλεγχος Σύγκρουσης**

Για τον έλεγχο σύγκρουσης µεταξύ του αυτοκινήτου και της γέφυρας, η υλοποίησή σας θα ελέγχει απλά την απόσταση ανάµεσα στο αυτοκίνητο και την αρχή της γέφυρας. Όταν αυτή η απόσταση γίνεται αρνητική, δηλ. το αυτοκίνητο έχει έστω και λίγο ανέβει στη γέφυρα, και η γέφυρα έχει έστω και λίγο ανοίξει τότε να θεωρείτε ότι υπάρχει σύγκρουση (επαφή).

#### **Ε. Wavefront αρχεία**

Η παράσταση αντικειµένων µε πολύγωνα είναι η πιο διαδεδοµένη. Κάθε αντικείµενο αντιπροσωπεύεται από ένα σύνολο πολυγώνων τα οποία είναι το κύριο συστατικό για την παράσταση επιφανειών. Η δομή που χρησιμοποιείται είναι ιεραρχική. Κάθε αντικείμενο είναι μια λίστα επιφανειών, κάθε επιφάνεια µια λίστα πολυγώνων και κάθε πολύγωνο µια λίστα κορυφών. Επίσης έχουµε και λίστες συντεταγµένων υφής και κανονικών διανυσµάτων φωτισµού για κάθε κορυφή ενός πολυγώνου, ενώ σε κάθε επιφάνεια µπορούµε να αντιστοιχίσουµε και το ανάλογο υλικό.

Ένα από τα πιο απλά πρότυπα αρχείων για την αποθήκευση πολυγωνικών µοντέλων είναι το πρότυπο wavefront object, κατά το οποίο είναι αποθηκευµένα και τα συνοδευτικά αρχεία της άσκησης. Είναι σε µορφή ascii εποµένως το διάβασµά του είναι εξαιρετικά απλό. Τα βασικά στοιχεία που περιέχει είναι τα εξής (εµφανίζονται σαν identifiers στην αρχή κάθε γραµµής) :

- **v**  σηµείο στο χώρο
- **vn**  κανονικό διάνυσµα κορυφής
- **vt**  συντεταγµένες υφής κορυφής
- **g**  επιφάνεια ακολουθούµενη από το όνοµα της
- **mtllib**  αρχείο αποθήκευσης υλικών επιφανειών

• **f** – πολύγωνο που χαρακτηρίζεται από δείκτες στις κορυφές του αλλά και επιπλέον µε δείκτες σε συντεταγµένες υφής ή κανονικά διανύσµατα κορυφών.

- o v/t/n , v//n , v/t , v (π.χ. f 45//32 46/33 56//55 , τρίγωνο)
- **usemtl**  όνοµα υλικού για την τρέχουσα επιφάνεια

Αυτό που θα χρειαστεί στην περίπτωση της άσκησης να διαβάσετε από το αρχείο, είναι µόνο η λίστα κορυφών (**v**), η λίστα πολυγώνων (τριγώνων) (**f**), και η λίστα των κανονικών διανυσµάτων κάθε κορυφής (**vn**), καθώς αυτά αρκούν για την αναπαράσταση του αντικειµένου.

Μετά το διάβασµα κάθε αντικειµένου, µετασχηµατίστε το κατάλληλα ώστε να ενσωµατωθεί στο  $\pi$ εριβάλλον που δημιουργείτε (μεταφορά στην αρχή των αξόνων  $\rightarrow$  αλλαγή κλίμακας  $\rightarrow$  περιστροφή → µεταφορά στην τελική θέση.

Για τη µεταφορά στην αρχή των αξόνων, αρκεί να υπολογίσετε το κέντρο µάζας του µοντέλου (χρησιµοποιώντας τις συντεταγµένες των κορυφών του) και να µεταφέρετε το µοντέλο έτσι ώστε το κέντρο µάζας του να συµπίπτει µε το κέντρο των αξόνων.

Για την προσαρµογή της κλίµακας του µοντέλου, αρκεί να υπολογίσετε την απόσταση της πιο αποµακρυσµένης κορυφής (**Rmax**) του µοντέλου από το κέντρο µάζας και να αλλάξετε την κλίµακα όλων των κορυφών µε βάση αυτήν την τιµή.

Για την προσαρµογή της περιστροφής και της µεταφοράς στην τελική θέση του µοντέλου, σύµφωνα και µε την κίνησή του, αυτό το καθορίζετε εσείς.

#### **Στο συνοδευτικό υλικό της εργασίας εκτός από το µοντέλο του αυτοκινήτου, δίνεται και demo της εργασίας.**

**Σαν βάση της υλοποίησης σας µπορείτε να χρησιµοποιήσετε τον κώδικα του 3ου και του 5ου εργαστηρίου.**